## **Onlineanmeldung für die KMM P10**

Um die ganzen Prozesse von der Qualifikation/Anmeldung bis zur Erstellung von Startlisten zu vereinfachen und zu automatisieren, wurde ein neues Portal erstellt.

Für die Anmeldung sind folgende Angaben nötig: **Lizenznummer / Geburtsdatum / Vereinsnummer** (wenn Nummer unbekannt mit dem folgenden Link suchen [https://www.swissshooting.ch/de/vereinssuche/\)](https://www.swissshooting.ch/de/vereinssuche/)

In den folgenden Erklärungen ist der Anmeldeprozess für P10 dargestellt.

Bei Unklarheiten bitte bei ALMS Jürg Benkert [juerg.benkert@zhsv.ch](mailto:juerg.benkert@zhsv.ch) / 079 423 34 72

**1.** Link anklicken oder Internetbrowser öffnen und folgende Adresse eingeben: **[https://quali.schuetzenportal.ch,](https://quali.schuetzenportal.ch/)** auf Anmelden klicken

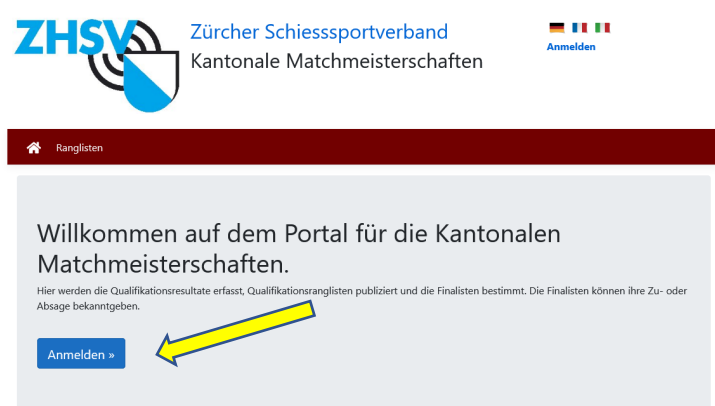

**2.** Anmelden Lizenznummer, Geburtsdatum und Vereinsnummer (wenn Nummer unbekannt mit dem folgenden Link suchen<https://www.swissshooting.ch/de/vereinssuche/>

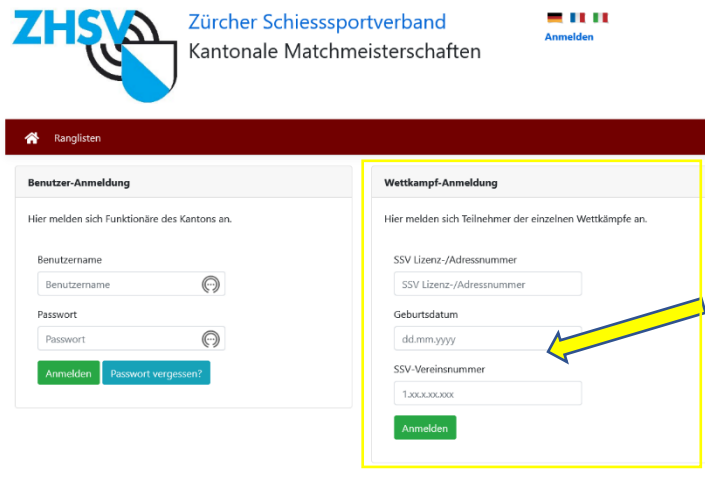

**3**. auf An-Abmelden klicken

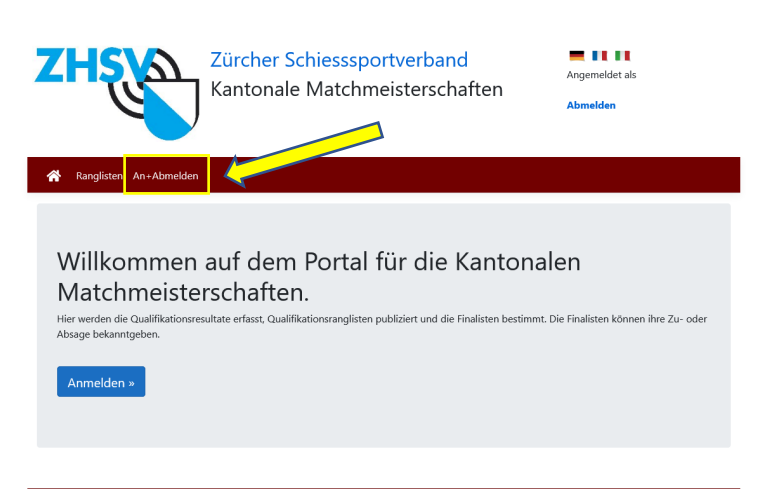

## **4. Bei KMM-Indoor auf** Auswählen klicken

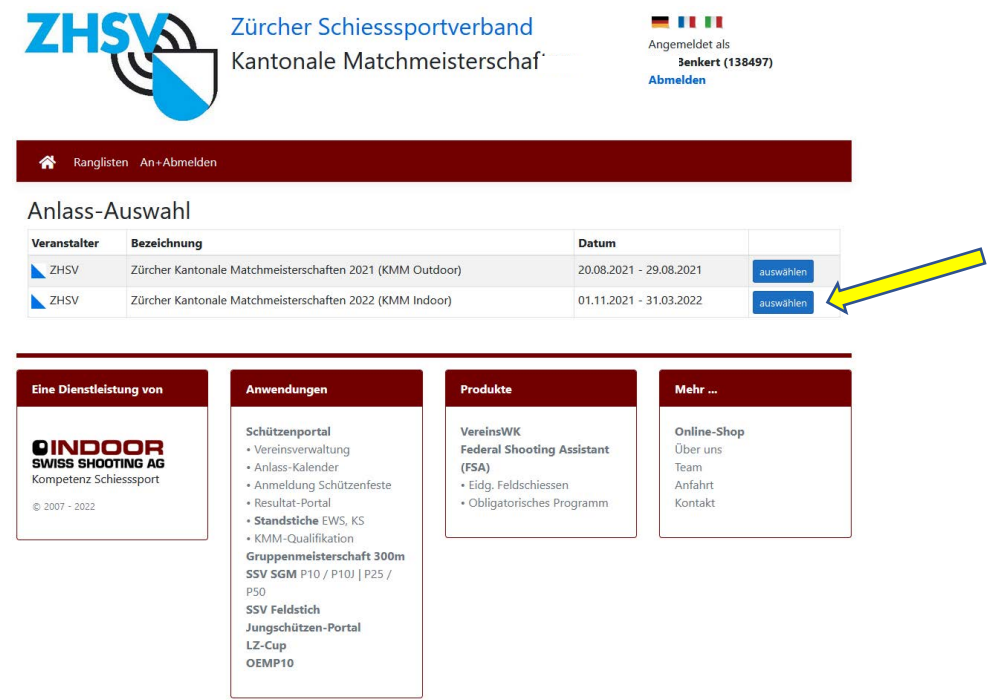

## **5.** auf An-/Abmelden klicken

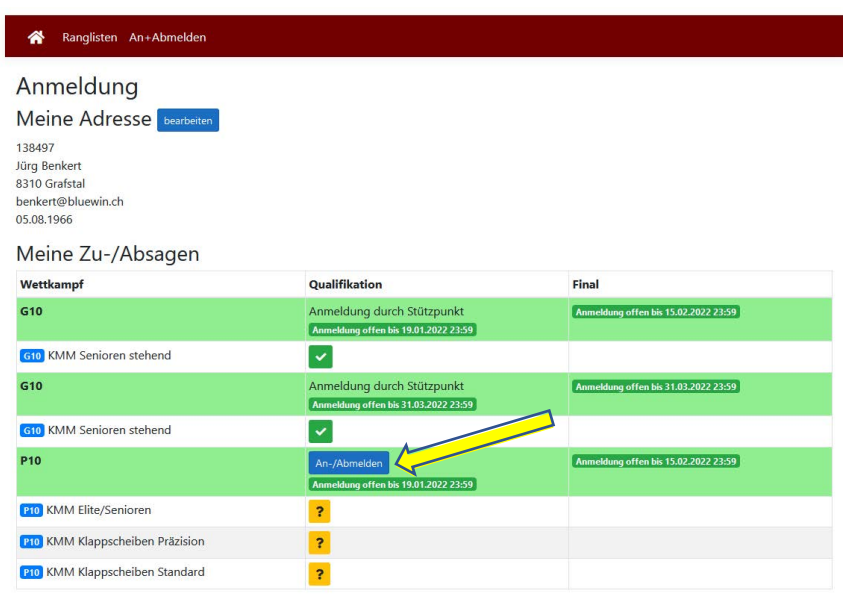

6. Bei allen Wettkämpfen anmelden oder abmelden und am Ende speichern

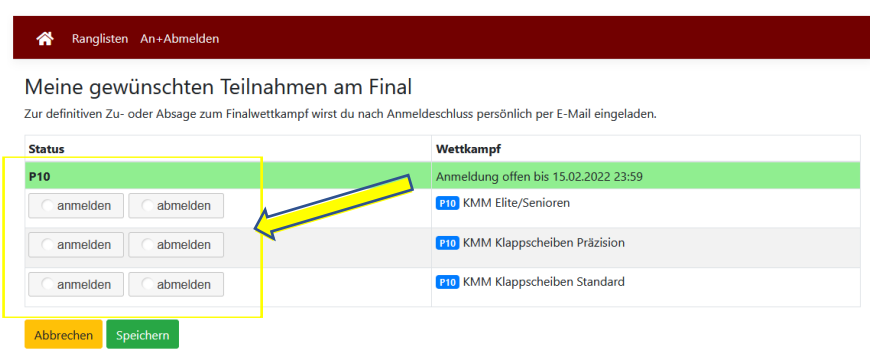